## **Futtatható jar fájl létrehozása Maven-ből**

## **Feladat**:

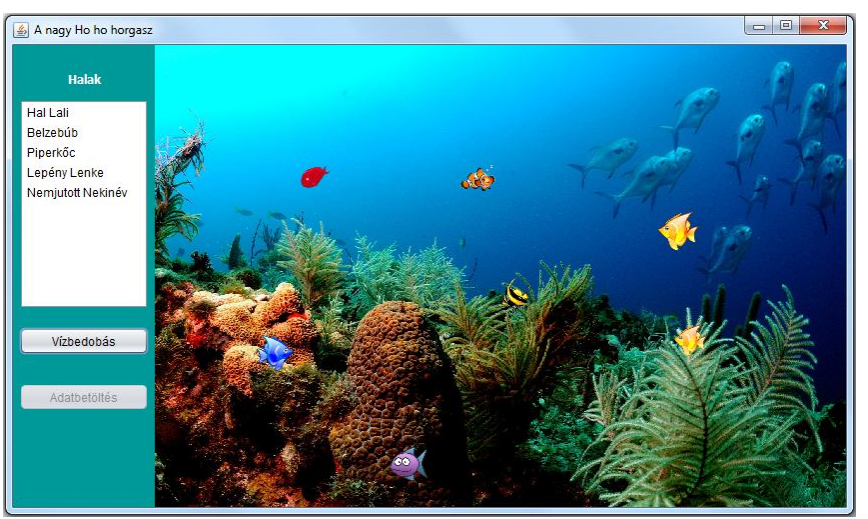

Az ábrán látható felület mérete: 850\*500, a vezérlő rész 150 pixel széles. Induláskor minden üres, csak a háttérkép látszódik.

Az "Adatbetöltés" gomb hatására kerülnek be a halak a rendszerbe.

A "Vízbedobás" gomb hatására a listából kiválasztott halak (egyszerre többet is lehet választani) bekerülnek a

vízbe, és ott elkezdenek úszkálni. Egyúttal a listából kikerül a nevük.

Az úszás egyelőre ezt jelenti: véletlen sebességgel véletlenszerűen indulnak balra vagy jobbra, és ha az "akvárium" falához érnek, akkor visszafordulnak.

2. A vízre való kattintáskor ez lehet:

a/ Ha eltaláltunk egy halat, akkor kikerül a vízből,

b/ ha nem, akkor viszont az összesnek megváltozik a mozgása (megáll, vagy újraindul).

## **Megoldás:**

A feladatnak tulajdonképpen semmi köze a címben ígértekhez, csak azért fűzöm össze a kettőt, mert ehhez a feladathoz már megírtuk a pom.xml fájlt, és most ezt bővítem avval a résszel, amelyik a futtatható jar állomány létrehozásáért felelős.

Ez az xml fájl $\langle \text{build} \rangle$   $\langle \text{build} \rangle$  közötti része.

Ekkor a build-elés hatására két jar fájl jön létre a projekt target mappájában, ezek közül a

## **projektnev-1.0-SNAPSHOT-jar-with-dependencies.jar**

nevű futtatható, csak rá kell kattintani (mármint windows-ban).

Ha adatfájlból olvas, akkor a progi csont nélkül fut – figyelje meg, hogy most az induló mappa az, amelyben a jar fájl van.

Ha adatbázisból akar olvasni, akkor nyilván előbb létre kell hozni az adatbázist és futtatni. Ha a derby adatbázist akarja használni, akkor a pom.xml fájl dependenciáit még ki kell egészíteni a derby-re vonatkozó függőségekkel – ld. a *Nehany\_szo\_a\_mavenrol.pdf* fájlt.

Az órán vett feladat módosított pom.xml fájlja:

**<?xml** version="1.0" encoding="UTF-8"?>

```
<project xmlns="http://maven.apache.org/POM/4.0.0"
         xmlns:xsi="http://www.w3.org/2001/XMLSchema-instance"
         xsi:schemaLocation="http://maven.apache.org/POM/4.0.0
http://maven.apache.org/xsd/maven-4.0.0.xsd">
    <modelVersion>4.0.0</modelVersion>
    <groupId>org.ptemik</groupId>
    <artifactId>qyak10 koztes</artifactId>
    <version>1.0-SNAPSHOT</version>
    <packaging>jar</packaging>
    <properties>
        <project.build.sourceEncoding>UTF-8</project.build.sourceEncoding>
        <maven.compiler.source>1.8</maven.compiler.source>
        <maven.compiler.target>1.8</maven.compiler.target>
    </properties>
    <dependencies>
        <!-- https://mvnrepository.com/artifact/javazoom/jlayer -->
        <dependency>
            <groupId>javazoom</groupId>
            <artifactId>jlayer</artifactId>
             <version>1.0.1</version>
        </dependency>
    </dependencies>
    \frac{1}{2}<plugins>
            <plugin>
                 <artifactId>maven-assembly-plugin</artifactId>
                 <configuration>
                     <descriptorRefs>
                         <descriptorRef>jar-with-dependencies
                         </descriptorRef>
                     </descriptorRefs>
                     \langlearchive\rangle<manifest>
                             <mainClass>vezerles.InduloFrame</mainClass>
                         \langle/manifest>
                     </archive>
                 </configuration>
                 <executions>
                     <execution>
                         <id>make-assembly</id>
                         <phase>package</phase>
                         <goals>
                             <goal>single</goal>
                         \langle/qoals>
                     \langle/execution>
                 </executions>
            \langle/pluqin>
        \langle/plugins>
    \langle/build>
```

```
</project>
```
Megjegyzés: A NetBeans-ben megírt pom.xml szintén formázható az Alt+Shift+F billentyűkombinációval